## **MANUELS NUMERIQUES**

## **GUIDE D'UTILISATION VIA PRONOTE.**

- 1) Se connecter à votre espace pronote par le site du lycée.
- 2) Sur la page d'accueil, apparaît le manuel numérique (exemple avec le manuel de SVT)

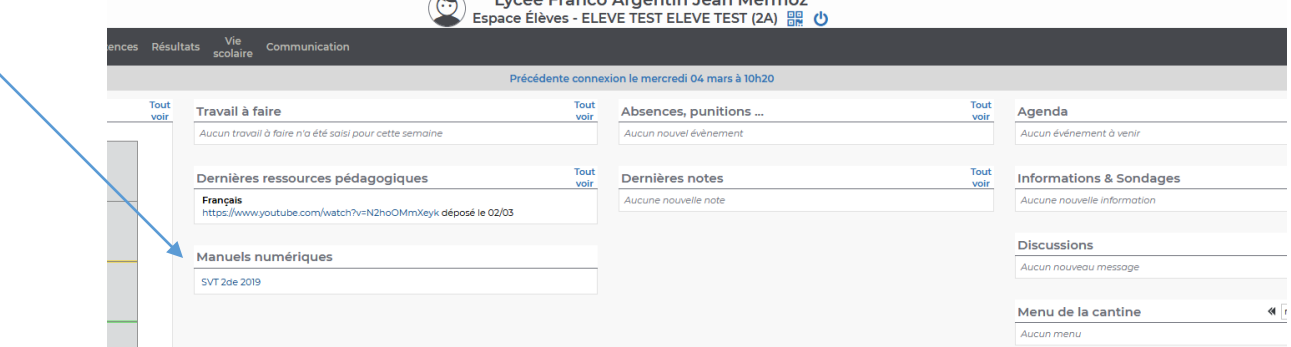

- 3) Cliquez sur le ou les manuels numériques qui apparaissent .
- 4) Vous êtes redirigés vers le site de l'éditeur

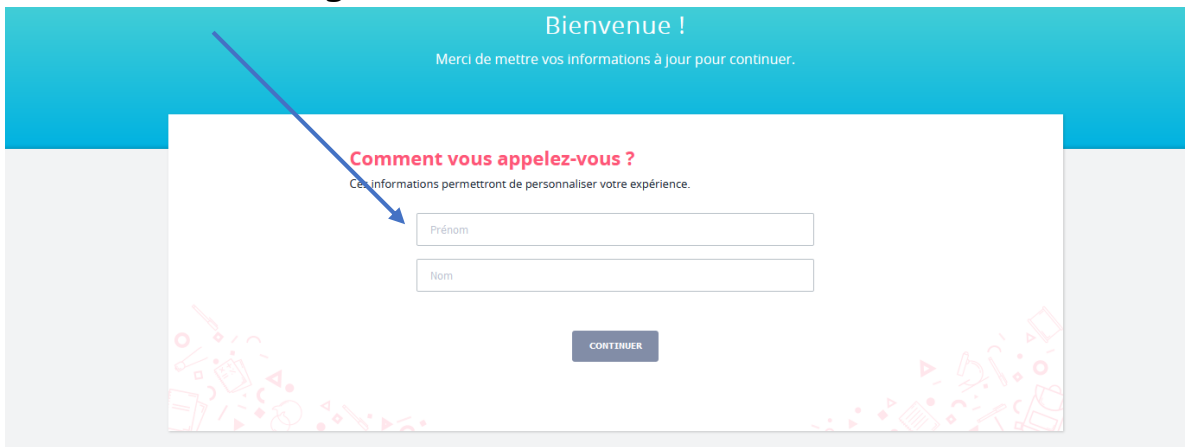

5) Renseignez les informations demandées puis cliquez sur continuer.

6) Indiquez votre niveau (c'est-à-dire la classe, par exemple seconde)

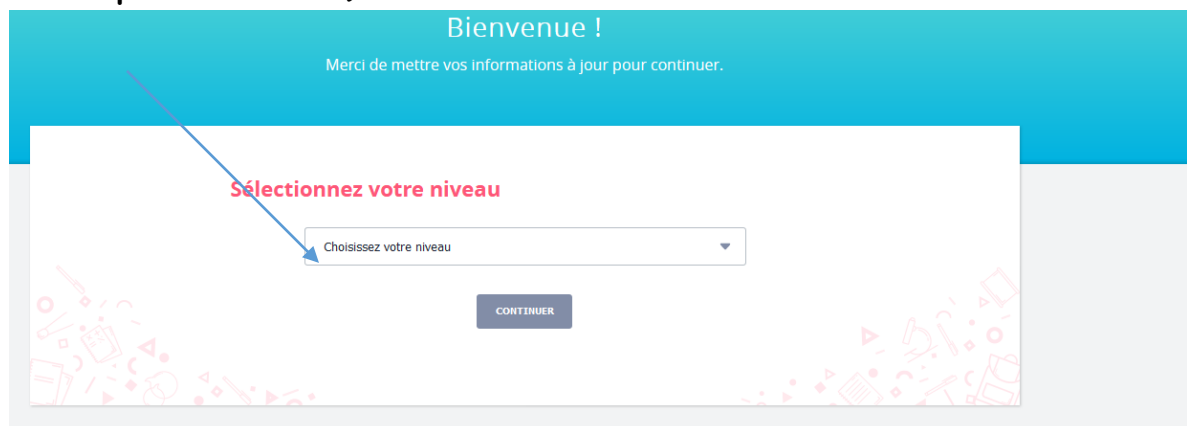

7) Vous accédez alors au manuel en ligne.